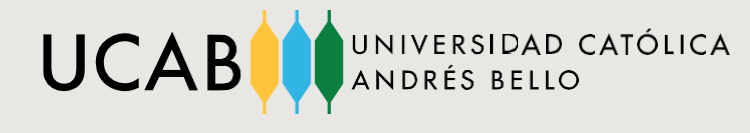

## **INSTRUCTIVO DE INSCRIPCIÓN ADMINISTRATIVA**

PAGO DE MATRÍCULA POSTGRADO

☑ Recuerde que para llevar a cabo los procesos de inscripción académica y administrativa no debe presentar ninguna restricción administrativa o deuda.

#### **COSTO DE LA UNIDAD CRÉDITO**

Para conocer el costo de la Unidad Crédito consulte la Circular de Costo de la Unidad Crédito del Vicerrectorado Administrativo, haga **click [aquí.](https://postgrado.ucab.edu.ve/wp-content/uploads/sites/6/2022/08/Matricula-de-Postgrado-10-de-Agosto-del-2022.pdf)**

Luego de haber formalizado su inscripción académica, deberá realizar su inscripción administrativa, a través del procedimiento que se indica a continuación:

#### **PASO 1: INICIO DEL PROCESO**

Para comenzar debe escoger pago presencial o virtual.

El pago de la matrícula podrá realizarse de forma presencial en la Caja de la Universidad, a través del portal cajavirtual.ucab.edu.ve o los medios alternativos señalados en el presente instructivo.

**Pago presencial:** usted podrá dirigirse a la Caja de la Universidad, ubicada en el Módulo 5, PB, o a las cajas habilitadas para el proceso de inscripción en la Oficina de Atención al Público de la Secretaría, en el Módulo 4, PB, de lunes a viernes, de 8:00 am a 4:00 pm, en horario corrido. Para la sede de Guayana deberá dirigirse al Módulo 1PB en horario corrido de lunes a viernes, de 8:00 am a 4:00 pm.

**Pago virtual a través del portal de [cajavirtual.ucab.edu.ve](https://cajavirtual.ucab.edu.ve/login.php) siguiendo los siguientes pasos:**

- 1) Ingrese al portal de [Secretaría en Línea](https://secretariaweb.ucab.edu.ve/) a través de secretaria web.ucab.edu.ve, seleccionela pestaña "Alumnos" y la opción "Ir a Caja Virtual UCAB". También puede ingresar directamente a travésdel enlace Caja [Virtual.](https://cajavirtual.ucab.edu.ve/login.php)
- 2) Coloque su usuario (usuario correo UCAB) y la contraseña.
- 3) Seleccione la opción "Realiza tus pagos" y siga las instrucciones que allí se le indican. Recuerde que en esta sección usted puede realizar el pago de matrícula cuando se trate de la inscripción como alumno nuevo o como alumno regular en Postgrado. De igual forma, en esta sección puede realizar el pago de las asignaturas especiales como Tutorías, Régimen Especial y el Trabajo de Grado.
- 4) Lea y acepte las condiciones de pago.
- 5) El pago recurriendo a modalidades alternativas (transferencias de otros bancos, pago por Zelle, Bat Pay, pagos en taquillas del Banco Mercantil y transferencias internacionales en divisas) requerirá el registro en caja virtual en los términos señalados en este instructivo.

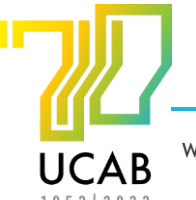

[www.ucab.edu.ve](http://www.ucab.edu.ve/)

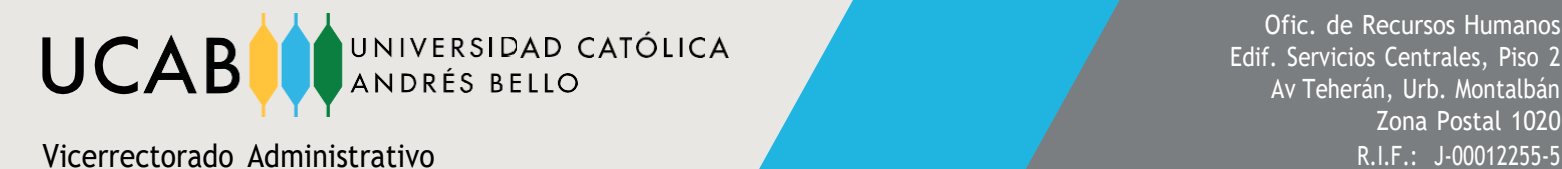

# **PASO 2: SELECCIÓN DE LA MODALIDAD DE PAGO**

**Al momento de iniciar el proceso de pago, efectúe una estimación del monto a pagar, según el costo de la UC, las materias inscritas y recargos para seleccionar su modalidad de pago.** Independientemente de si su pago es presencial o a través del portal de Caja Virtual, debe seleccionar la modalidad de Pago Total o Pago por Cuotas según las opciones disponibles:

**Pago Total:** El estudiante cancelará el 100% (por adelantado) del costo del derecho de inscripción (Alumnos nuevos) y de las UC inscritas (incluyendo los recargos por taxonomía) para todo el semestre (5 cuotas) o Trimestre (3 cuotas).

☑ Quienes cancelen bajo esta modalidad no se verán afectados por ajustes de precio durante el semestre o trimestre.

**Pago por Cuotas:** El estudiante podrá recurrir al esquema de pago en cuotas, habiendo cancelado la cuota inicial y el derecho de inscripción (Alumnos nuevos). El esquema de pago se corresponderá con lo siguiente:

Primer pago del semestre o trimestre. Deberá cancelarse bajo el siguiente esquema:

- 1) Derecho de inscripción (Alumnos nuevos) y la cuota inicial (Septiembre para trimestre y semestre)
- 2) Cancelar las cuotas siguientes en su correspondiente mes.
- 3) Se podrán cancelar las cuotas restantes en un mismo mes por adelantado.

### **PASO 3: MEDIOS DE PAGO**

Una vez realizada la selección de la modalidad de pago, elija el medio de pago para continuar con el proceso.

Podrá cancelar su inscripción con los siguientes instrumentos bancarios:

### **A) En Bolívares:**

### **A.1.- Portal de Caja Virtual:**

- *a. Tarjeta de Débito del Banco Mercantil.*
- Acceda al punto pago de Mercantil y complemente los datos solicitados.
- Verifique el límite diario permitido por su entidad bancaria; recuerde que cualquier retraso en elpago en los lapsos establecidos acarrea recargos administrativos.
- *b. Tarjeta de Débito de Banesco.*
- Acceda al punto pago de Banesco y complemente los datos solicitados.
- Verifique el límite diario permitido por su entidad bancaria; recuerde que cualquier retraso en elpago en los lapsos establecidos acarrea recargos administrativos.

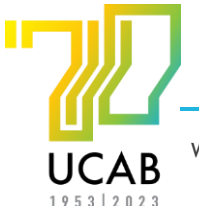

[www.ucab.edu.ve](http://www.ucab.edu.ve/)

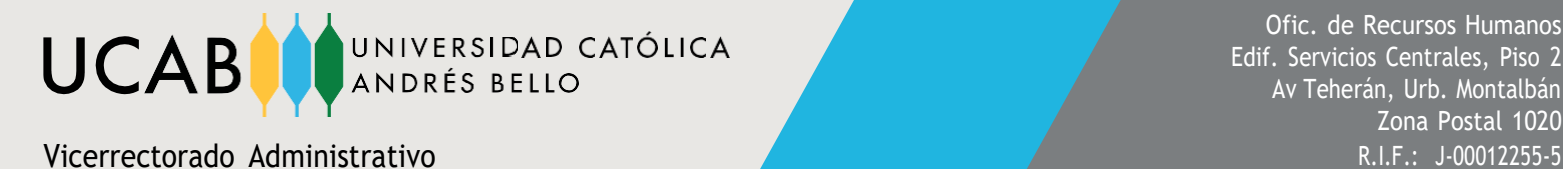

- *c. Tarjeta de crédito nacional de cualquier banco.*
- El uso de la tarjeta de crédito podrá emplearse en cualquiera de los botones de pago (Mercantil o Banesco).
- *d. Transferencia bancaria a cuenta (Ver Instructivo Registro de [Transferencias](https://www.ucab.edu.ve/wp-content/uploads/sites/2/2021/09/Instructivo-Registro-de-Deposito-o-transferencia-1.pdf))*
- Verifique el límite diario permitido por su entidad bancaria; recuerde que cualquier retraso en el pago en los lapsos establecidos acarrea recargos administrativos.
- Si paga con más de una transferencia, realizadas en días distintos, considere que el tipo de cambio oficial varía diariamente. Asegúrese de completar el pago del saldo completo verificando la deuda el día en que realice la última transferencia; de otra forma, usted mantendrá saldo deudor que se actualizaría al valor de la tasa del Banco Central de Venezuela (BCV).

Cuenta para el caso de los estudiantes **Sede Caracas: Banco Mercantil** - **Rif:** J-000122555 **Cuenta N°:** 0105-0618-24-8618000191 A nombre de: **Universidad Católica Andrés Bello**

Cuenta para el caso de los estudiantes **Sede Guayana: Banco Mercantil** - **Rif:** J-000122555 **Cuenta N°:** 0105-0047-89-8047205153 A nombre de: **Universidad Católica Andrés Bello**

- *e. Pago Móvil Banco Plaza*
- Seleccione la forma de pago: Pagar con Pago Móvil.
- Complete los datos solicitados.
- Según sea su banco, deberá obtener por mensaje de texto la clave de pagos.
- Para finalizar presione el botón: Confirmar Pago.
- El sistema le confirmará que su pago ha sido procesado exitosamente.

### **A.2.- Caja de la Universidad (Presencial):**

- *a. Tarjeta de débito de cualquier banco.*
- Verifique el límite diario permitido por su entidad bancaria; recuerde que cualquier retraso en elpago en los lapsos establecidos acarrea recargos administrativos.
- *b. Tarjeta de crédito nacional de cualquier banco.*
- Verifique el límite diario permitido por su entidad bancaria; recuerde que cualquier retraso en elpago en los lapsos establecidos acarrea recargos administrativos.

### **B) En divisas:**

### **B.1.- Portal de Caja Virtual:**

*a. Tarjeta de Crédito Internacional:*

El uso de la tarjeta de crédito podrá emplearse en cualquiera de los botones de pago (Mercantil o Banesco).

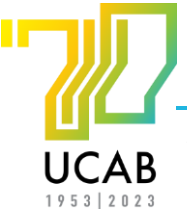

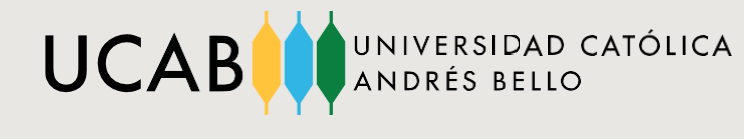

Ofic. de Recursos Humanos Edif. Servicios Centrales, Piso 2 Av Teherán, Urb. Montalbán Zona Postal 1020 Vicerrectorado Administrativo antico e a contra de la contra de la contra de la contra de la contra de la contra

En el caso del pago a través de la Tarjeta de Crédito Internacional atienda a las siguientes consideraciones:

- La tasa de cambio será establecida por el Banco Central de Venezuela.
- Este mecanismo genera comisiones bancarias.
- Si se le presenta algún inconveniente al momento de la verificación del pago, se le recomienda no realizar múltiples intentos de pagos.
- Verifique el límite diario permitido por su entidad bancaria; recuerde que cualquier retraso en el pago en los lapsos establecidos acarrea recargos administrativos.
- Acceda al punto pago de Mercantil o Banesco y complemente los datos solicitados.
- Considerando que la institución recibe los pagos en bolívares, siendo que los pagos en cualquier otra moneda constituyen una excepción, las devoluciones por concepto de retiro con reintegro serán en bolívares, teniendo como referencia lo reflejado en la factura. Lo mismo ocurrirá para el caso de cualquier devolución, independientemente de su causa; estas devoluciones ocurrirán en un plazo máximo de tres (3) días hábiles.
- *b. Pago en divisas en efectivo en taquilla Banco Mercantil:*
- Descargar la planilla de depósito [Depofácil](https://www.ucab.edu.ve/wp-content/uploads/sites/2/2021/09/PDP.-045-Depofacil-Depositos-en-divisas-terceros-1.pdf) Banco Mercantil
- Agencias del Banco [Mercantil](https://www.mercantilbanco.com/mercprod/index.html) a nivel Nacional autorizadas para la recepción de las divisas en efectivo. Por la situación de emergencia debido a la pandemia, las entidades bancarias autorizadas varían semanalmente por disposición del Banco Mercantil.
- Coordenadas bancarias para el depósito de divisas en efectivo: i.N° de cuenta: 5699041281
	- $\checkmark$  Rif: J-000122555
	- $\checkmark$  A nombre de: UCAB.
- Registrar en el portal de Caja Virtual los datos solicitados de la confirmación del depósito.
- Considerando que la institución recibe los pagos en bolívares, siendo que los pagos en cualquier otra moneda constituyen una excepción, las devoluciones por concepto de retiro con reintegro serán en bolívares, teniendo como referencia lo reflejado en la factura. Lo mismo ocurrirá para el caso de cualquier devolución, independientemente de su causa; estas devoluciones ocurrirán en un plazo máximo de tres (3) días hábiles.

☑ **IMPORTANTE:** Es de carácter obligatorio realizar el registro del depósito a través del portal de Caja Virtual para completar el proceso de pago. En caso contrario, la inscripciónadministrativa no se habrá concluido.

- *c. Transferencia internacional en divisas:*
- Coordenadas bancarias:
	- $\checkmark$  A nombre de: Universidad Católica Andrés Bello.
	- $\checkmark$  Account number: 8301908206.

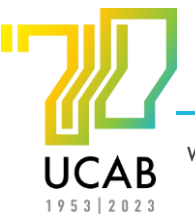

[www.ucab.edu.ve](http://www.ucab.edu.ve/)

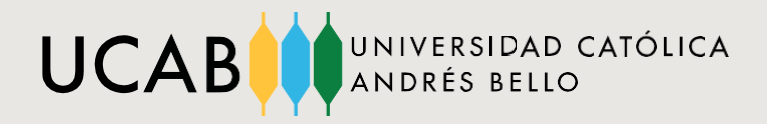

- - $\times$  Rif: J-000122555.
	- $\checkmark$  Dirección: Av. Teherán. Urbanización Montalbán, Parroquia La Vega, Municipio Libertador. Zona Postal 1020. Caracas, Venezuela.
	- $\checkmark$  Amerant Bank: ABA number: 0670-1050-9
	- $\checkmark$  Address: 12496 NW 25th Street. Miami, Florida 33182
	- $\checkmark$  SWIFT: MNBMUS33
	- Registrar en el portal de Caja Virtual los datos solicitados de la confirmación de la transferencia.
	- Considerando que la institución recibe los pagos en bolívares, siendo que los pagos en cualquier otra moneda constituyen una excepción, las devoluciones por concepto de retiro con reintegro serán en bolívares, teniendo como referencia lo reflejado en la factura. Lo mismo ocurrirá para el caso de cualquier devolución, independientemente de su causa; estas devoluciones ocurrirán en un plazo máximo de tres (3) días hábiles.

☑ **IMPORTANTE:** Es de carácter obligatorio realizar el registro de la transferencia a través del portal de Caja Virtual para completar el proceso de pago. En caso contrario, la inscripción administrativa no se habrá concluido.

- d. Pago por Zelle: (Solo aplica para pagos de inscripción. Están excluidos los pagos de Aranceles de Secretaría y *deudas de años anteriores)*
- Verificar el monto a cancelar en el portal de **caja [virtual](https://cajavirtual.ucab.edu.ve/)**
- Dirección Zelle: **[ucabpagoszelle@ucab.edu.ve](mailto:ucabpagoszelle@ucab.edu.ve)**
- Es obligatorio añadir en el campo Mensaje (opcional): Número de cédula, nombre y apellido del participante.

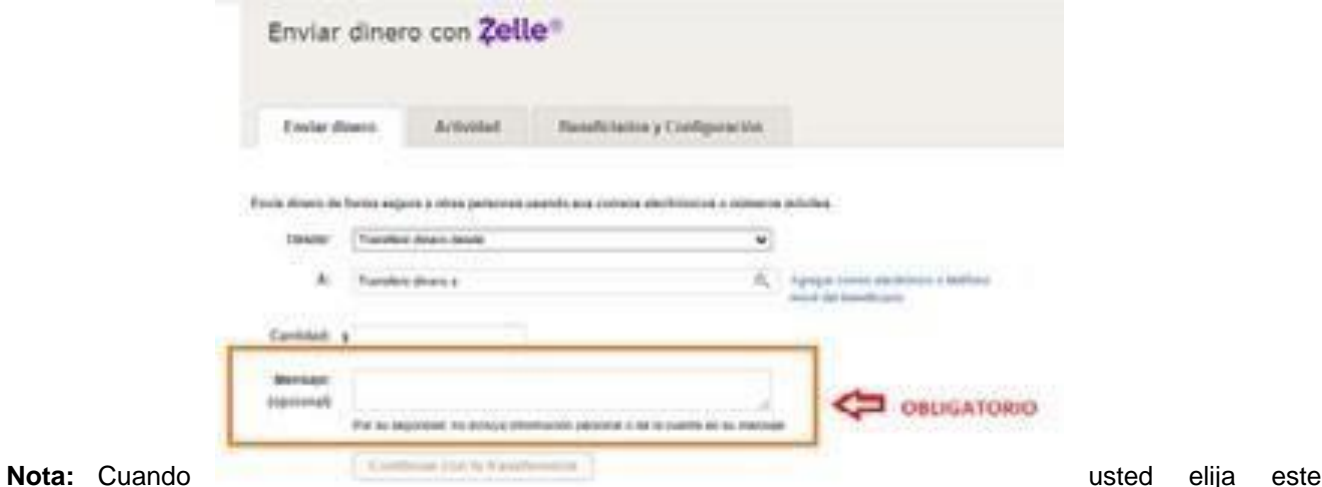

titular el representante legal (Gustavo García, Vicerrector Administrativo) ante el Zelle.

medio de pago, le aparecerá como establecerá como establecerá como establecerá como establecerá como establecerá como

☑ **IMPORTANTE:** Es de carácter obligatorio realizar el registro del Zelle a través del portal de Caja Virtual para completar el proceso de pago. En caso contrario, la inscripción administrativa no se habrá concluido.

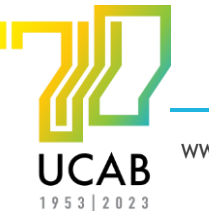

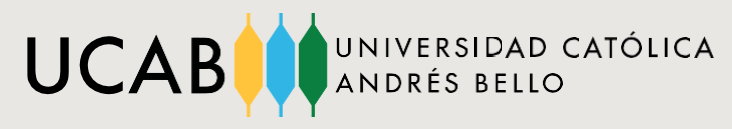

- *e. Pago por Bat Pay:*
- Verificar el monto a cancelar en el portal de **Caja [Virtual](https://cajavirtual.ucab.edu.ve/login.php)**
- Enviar al correo **[ucabpagosbatpay@ucab.edu.ve](mailto:ucabpagosbatpay@ucab.edu.ve)** su solicitud de realizar el pago a través de esta plataforma y esperar respuesta para los pasos a seguir.
- Se recomienda utilizar este medio de pago como opción alternativa si presenta dificultades en los medios de pago antes mencionados.

### **B.2.- Caja de la Universidad (Presencial):**

*a. Tarjeta de Crédito Internacional de cualquier banco.*

En el caso del pago a través de una tarjeta de crédito internacional atienda a las siguientes consideraciones:

- La tasa de cambio es establecida por el Banco Central de Venezuela.
- Este mecanismo genera comisiones bancarias.
- Si se le presenta algún inconveniente al momento de la verificación del pago, se le recomienda no realizar múltiples intentos de pagos.
- Verifique el límite diario permitido por su entidad bancaria; recuerde que cualquier retraso en el pago en los lapsos establecidos acarrea recargos administrativos.
	- *b. Pago en divisas en efectivo:*
- La tasa de cambio será establecida por el Banco Central de Venezuela.
- Considerando que la institución recibe los pagos en bolívares, siendo que los pagos en cualquier otra moneda constituyen una excepción, las devoluciones por concepto de retiro con reintegro serán en bolívares, teniendo como referencia lo reflejado en la factura. Lo mismo ocurrirá para el caso de cualquier devolución, independientemente de su causa; estas devoluciones ocurrirán en un plazo máximo de tres (3) días hábiles.

# **PASO 4: EMISIÓN DE LA FACTURA**

UNA VEZ CONCLUÍDO EL PAGO ADMINISTRATIVO SE EMITIRÁ LA FACTURA

- Si usted pagó por Caja Virtual deberá retirar su factura original por la Caja de la Universidad ubicada en el Módulo 5, PB, de lunes a viernes de 8:00 am a 4:00 pm en horario corrido, presentando su cédula de identidad laminada. Para la sede de Guayana: en el módulo 1, PB, en horario corrido de lunes a viernes, de 8:00 am a 4:00 pm.
- Si usted pagó en la Caja de la Universidad, inmediatamente gestionado el pago se le entregará su factura impresa.

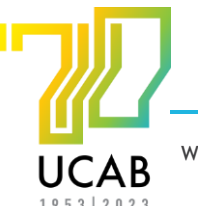

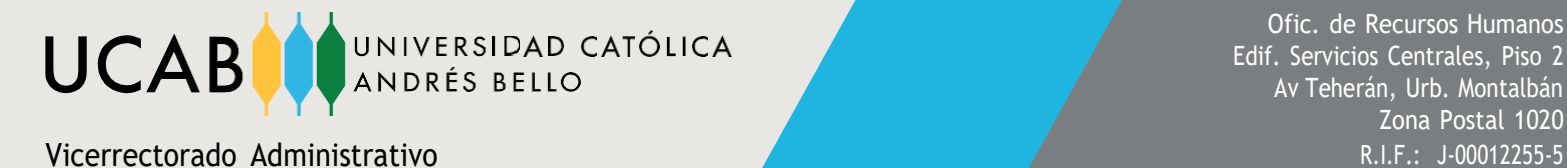

# **DUDAS O INCONVENIENTES A LO LARGO DE TODO ESTE PROCESO**

En caso de presentar alguna duda o inconveniente con el proceso de pago, puede comunicarse con Caja de la Universidad a través de los números de teléfono (0212) 407.41.91, (0212) 407.43.38y (0212) 407.43.82, o escribir al correo **[caja@ucab.edu.ve](mailto:caja@ucab.edu.ve)** de lunes a viernes en el horario corrido de 8:00 am a 4:00 pm. Para la sede de Guayana: (0286) 600.02.18, (0286) 600.02.19 y (0286) 600.01.60, o escribir al correo **[cajaguayana@ucab.edu.ve.](mailto:cajaguayana@ucab.edu.ve)**

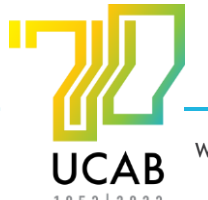